## **1 Limpeza de contactos e grupos antigos na conta de Gmail de iessanclemente.net**

- Pode ocurrir que cando estedes escribindo un correo ós grupos de distribución aparezcan grupos vellos que se quedaron nos vosos contactos.
- Para evitar confusións recomendamos facer unha limpeza dos contactos vellos.
- Para elo tedes que **ir a Gmail e a vosa conta do iessanclemente.net e seleccionar -> "Outros Contactos"** ou ben pulsar no seguinte enlace: **<https://contacts.google.com/other?hl=es>**

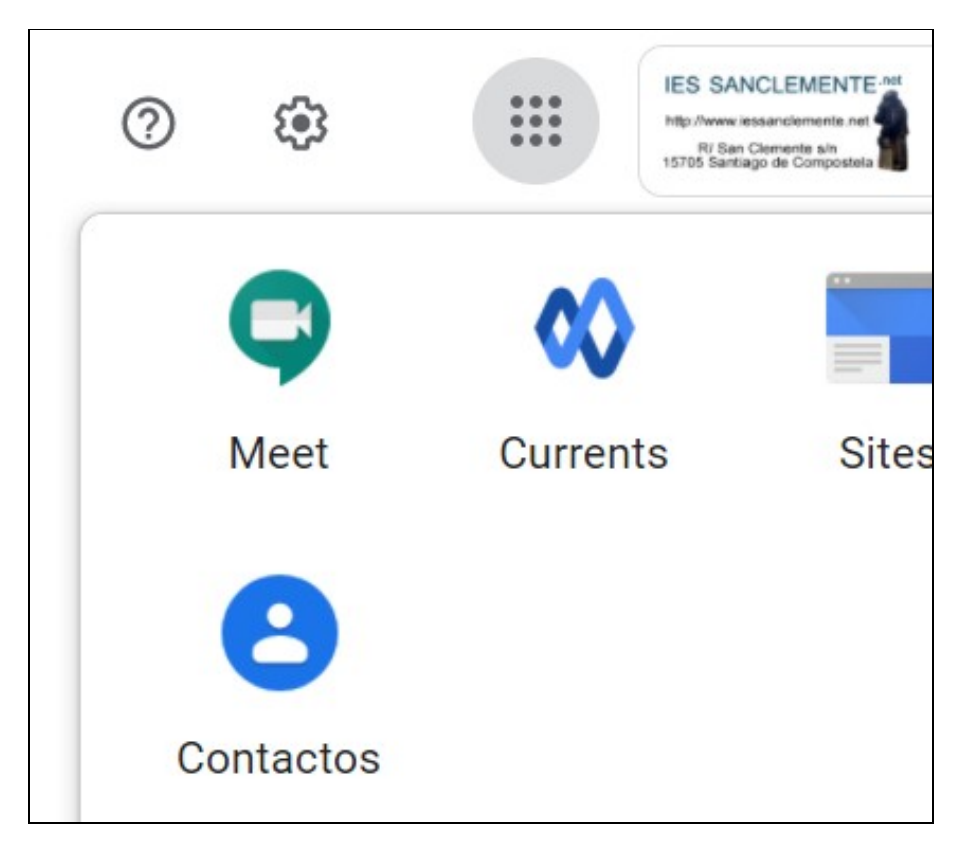

• Pulsar en **Contactos -> Otros Contactos**:

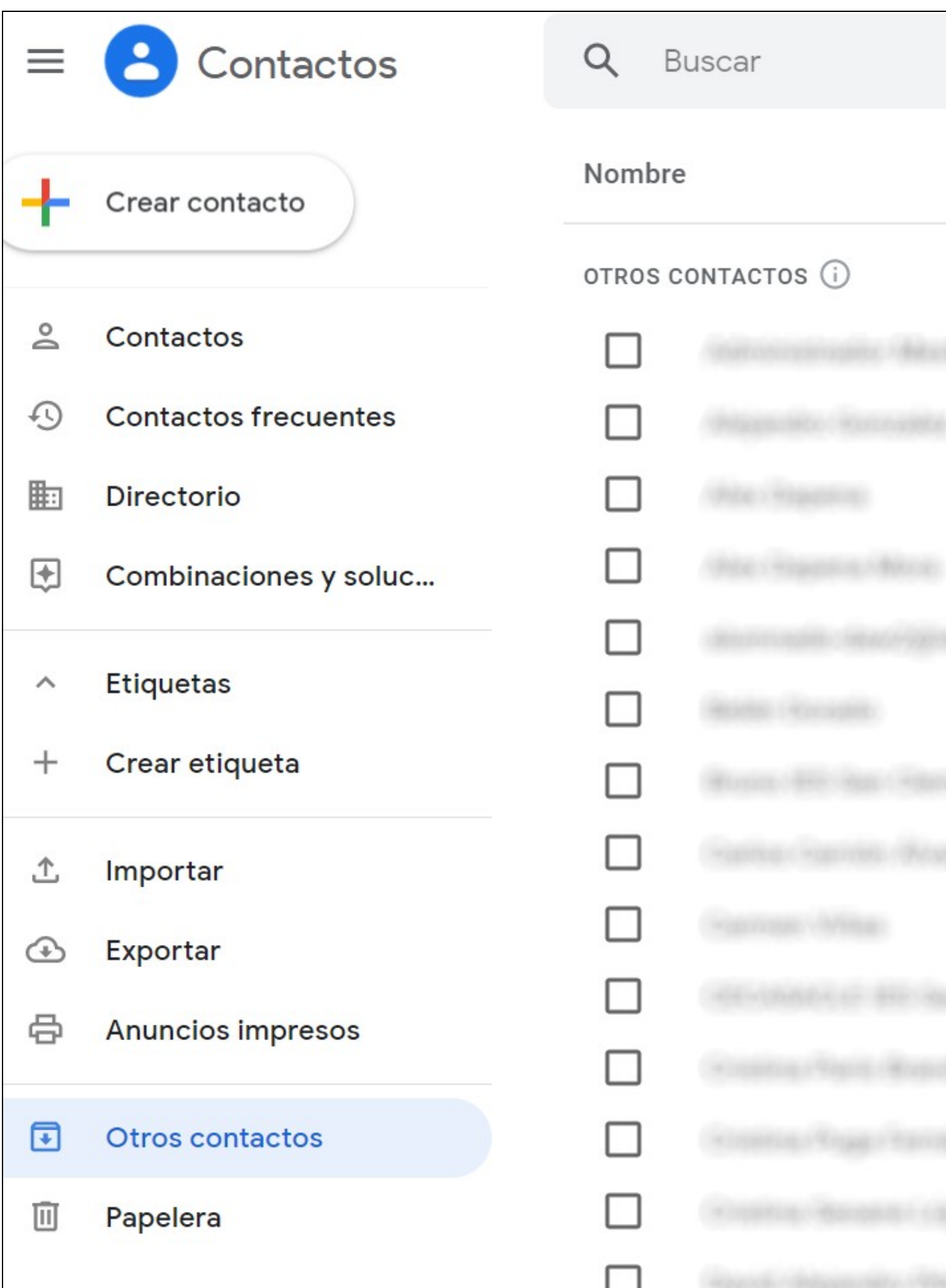

- Faremos click enriba dun deles:
- E activarase a opción para poder **seleccionar todos os contactos de golpe**:

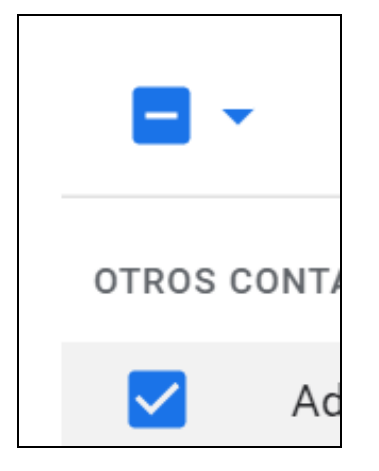

- Neste caso imos a eliminar todos os contactos, pero podedes eliminar soamente os que consideredes marcando os contactos a eliminar.
- Pulsaremos nos **3 puntos** e facemos click en **Eliminar** (que borrará todos os contactos seleccionados):

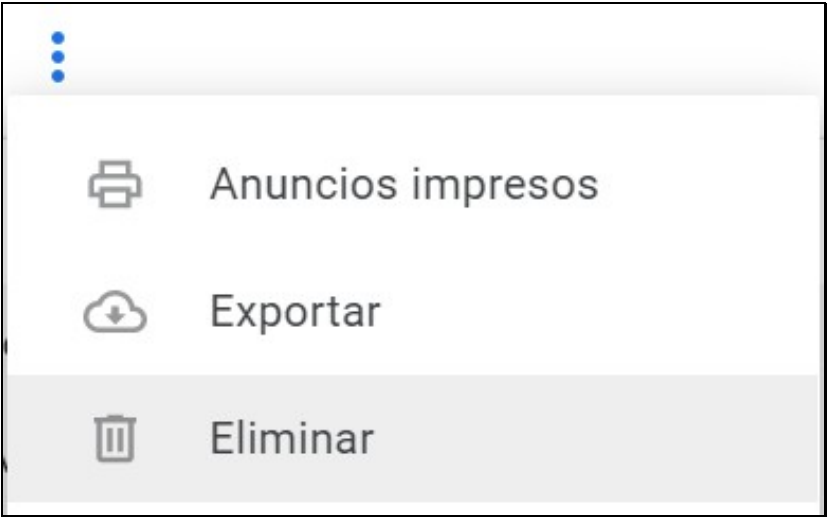

**A partir deste momento, cando redactemos un correo xa non nos aparecerán os grupos vellos ou eliminados do Directorio, e** • **aparecerán soamente os actuais.**